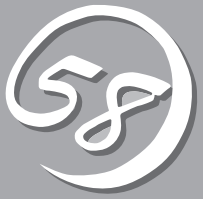

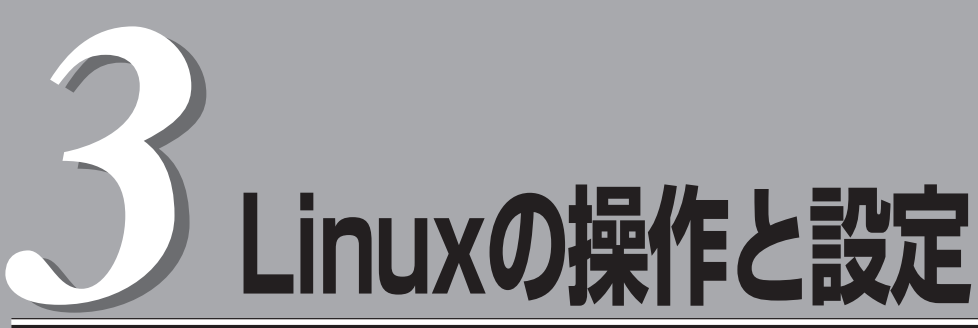

Linux上での本装置固有のセットアップや操作について説明します。

## **構築可能なディスク構成について**

Express5800/ftサーバではすべての内蔵ディスクにおいてRAIDを構成する必要があります。 Express5800/ftサーバではソフトウェアによるRAID1を構成します。

RAIDは、それぞれのPCIモジュール内の同じスロット位置にあるディスクで構築されます。以下の図に おけるスロット1同士、スロット2同士、スロット3同士の各一対のハードディスクドライブでRAIDを構築 します。

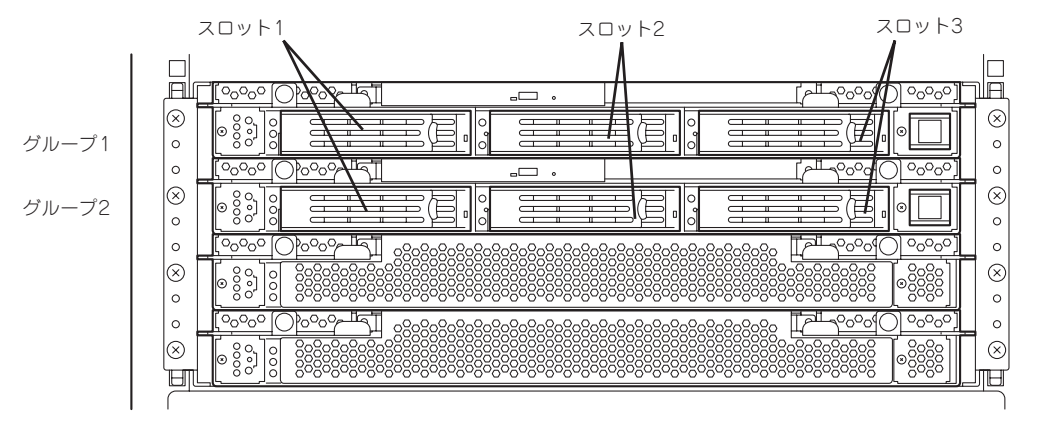

ミラーリング処理に対応するスロット

内蔵SCSIディスクのデバイス名は、各SCSIディスクスロットに対して以下のようになりま す。個々の内蔵SCSIディスクに関する操作では、すべてこのデバイス名を使用してくださ い。

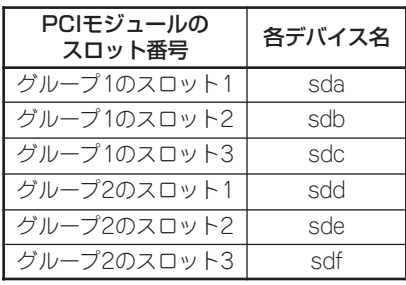

重要

ディスクの追加時やRAIDの再構築時などに各ディスクの状態が「RESYNCING」または 「RECOVERY」になります。この状態の間はディスクの抜き差しや電源のOFF、システム の再起動などをしないでください。「RESYNCING」または「RECOVERY」の状態を終了す るまで待ってください。RAIDの状態は、後述のftdiskadmで確認することができます。詳 細はユーザーズガイド(セットアップ編)を参照してください。

RAID1を構成するために使用するデバイスは前ページで説明したSDデバイスを使用しま す。

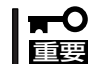

RAID1を構成する2台のハードディスクドライブは同じディスク容量でなければなりませ ん。また2台のハードディスクドライブは同じ論理構造としなければなりません。

内蔵SCSIディスクに対する実際の操作(ディスクのマウントなど)は、ソフトウェアによる RAIDのためのデバイス(md)に対して行います。

なお、出荷時の標準構成では、グループ1およびグループ2の両PCIモジュールのスロット1 にSCSIディスクをそれぞれ挿入して使用します。

## **ハードディスクドライブの交換について**

ハードディスクドライブの故障による交換は次の手順で行います。ハードディスクドライブの交換は装置 の電源がONの状態で行います。

## **障害ディスクの特定方法**

障害が発生しているハードディスクドライブの特定方法を説明します。

1. ESMPRO/SeverManagerから[データ ビューア]を開く。

正常な場合は緑色表示されていた箇所 が、赤色表示に変わっており、異常状態 であることがわかります。

SCSIエンクロージャ(ID:41)とSCSIエン クロージャ(ID:42)の両方に問題がありま す。

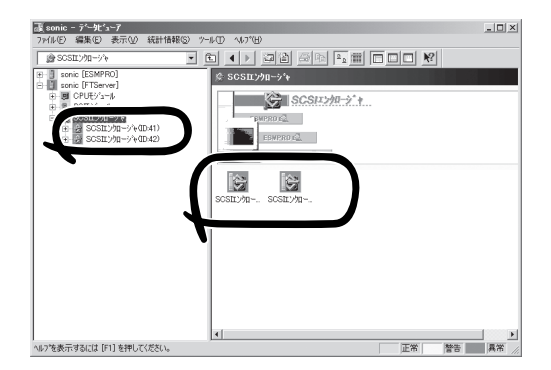

2. SCSIエンクロージャ(ID:41)とSCSIエン クロージャ(ID:42)のツリーを見る。

SCSIエンクロージャが対応する3.5イン チハードディスクドライブベイのグルー プの特定は、データビューアで表示され るSCSIスロットの一般情報にあるパス情 報から行います。

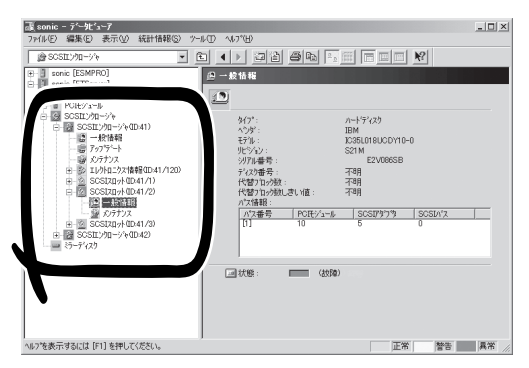

グループ1とグループ2のパス情報はこの表になります。

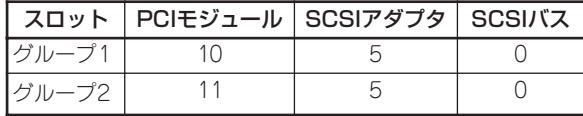

3. SCSIスロット(ID:41/1)の一般情報にあ るパス情報を参照する。

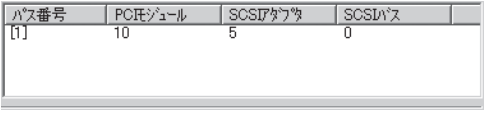

パス情報にPCIモジュールが10、SCSI アダプタが5、SCSIバスが0と表示され ています。

これらから、SCSIスロット(ID:41/1) はグループ1のスロットと特定できます。SCSIエンクロー ジャ(ID:41)配下のSCSIスロットはグループ1と対応していることになります。また、グループ1 が特定できましたのでグループ2はSCSIエンクロージャ(ID:42)配下と対応していることがわかり ます。

障害の起きているハードディスクドライブのSCSIスロット(ID:41/2)はグループ1の2番目が異常 状態であることがわかります。

## 手動による冗長構成の復旧

問題の発生した内蔵ディスク交換して、再度、二重化する手順について説明します。

- 重要 ● この操作を行うには、root権限のあるユーザーとしてログインしなければなりません。
	- RAIDの復旧作業中は、RAIDの構築のためにインストールを行った2つのディスクの状 態がしばらくの間「RESYNC」または「RECOVERY」になりますが、「RESYNC」また は「RECOVERY」の状態が終了するまでの間、システムの停止や再起動を行わないでく ださい。なお、RAIDの状態は、ftdiskadmで確認することができます。
- 1. ftdiskadmの「RAID」→「Remove Half Disk」または「Remove Full Disks」により、スロット番号 で指定するディスクのRAIDからの切り離しと、システムからのディスクの切り離しを行う。
- 2. システムからディスクを抜き取り、新しいディスクを挿入する。
- 3. ftdiskadmの「Repair Disk」により、RAIDの復旧を行う。

以下は、PCIモジュールのグループ2のスロット1に挿入されている内蔵ディスクの切り離しから 復旧までの例です。Removeの際のSCSI SLOT番号は、以下のように対応しています。

PCIモジュールのグループ1のスロット1~3 : SCSI SLOT番号の1~3 PCIモジュールのグループ2のスロット1~3 : SCSI SLOT番号の4~6

```
# ftdiskadm
Command action
 1 \Rightarrow SCSI
 2 \Rightarrow RAID
 3 => Environment
 9 Quit
Command: 2
Command action
 1 Status(Raid)
 2 Status(All Disks)
 3 Repair Disk
 4 New Disks
 5 Remove Half Disk
 6 Remove Full Disks
 9 \leq RETURNCommand: 5
[Remove Half Disk]
* Which SCSI SLOT? [1-6] 4
mdctl: hot removed /dev/sdd1
mdctl: hot removed /dev/sdd3
mdctl: hot removed /dev/sdd5
mdctl: hot removed /dev/sdd6
mdctl: hot removed /dev/sdd7
mdctl: hot removed /dev/sdd8
mdctl: hot removed /dev/sdd2
scsi remove-path 11 1000
```
Command action 1 Status(Raid) 2 Status(All Disks) 3 Repair Disk 4 New Disks 5 Remove Half Disk 6 Remove Full Disks 9 <= RETURN Command: 1 <<<切り離されていることの確認>>> [Status(Raid)] ------------------------------------------------------------------------------------- name partition label status member md0 /usr /usr SIMPLEX (1)sda2 md1 /boot /boot SIMPLEX (1)sda1 md2 /home /home SIMPLEX (1)sda3 md3 /var /var SIMPLEX (1)sda5 md4 swap SIMPLEX (1)sda6 md5 / / SIMPLEX (1)sda7 md6 /tmp /tmp SIMPLEX (1)sda8 -------------------------------------------------------------------------------------- <<<上記のstatusがSIMPLEXになっていることを確認した上で ディスクの交換を行ってください>>> <<<以下、RAIDの復旧(修復)手順の例です>>> Command action 1 Status(Raid) 2 Status(All Disks) 3 Repair Disk 4 New Disks 5 Remove Half Disk 6 Remove Full Disks  $9 \leq RETURN$ Command: 3 [Repair Disk] \* Which SCSI SLOT? [1-6] 4 scsi add-single-device 11 1000 mdctl: hot added /dev/sdd1 mdctl: hot added /dev/sdd3 mdctl: hot added /dev/sdd5 mdctl: hot added /dev/sdd6 mdctl: hot added /dev/sdd7 mdctl: hot added /dev/sdd8 mdctl: hot added /dev/sdd2 Command action 1 Status(Raid) 2 Status(All Disks) 3 Repair Disk 4 New Disks 5 Remove Half Disk 6 Remove Full Disks 9 <= RETURN

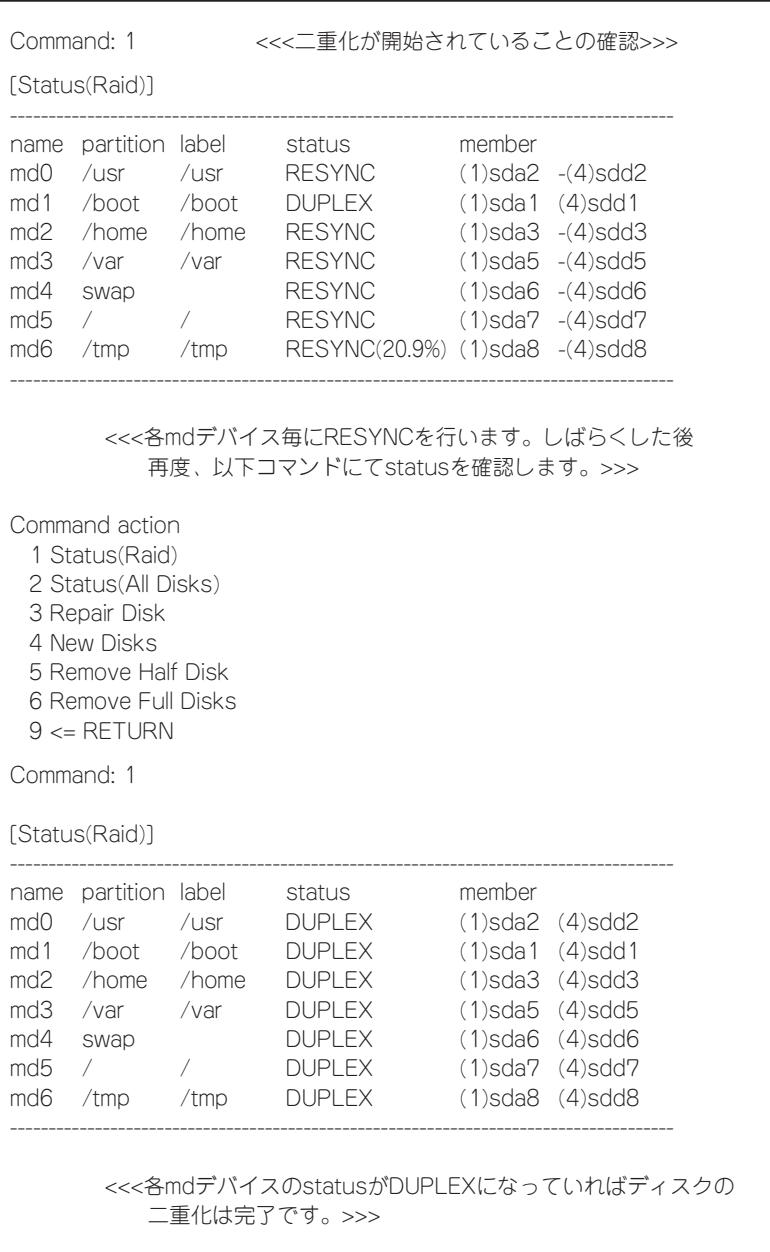

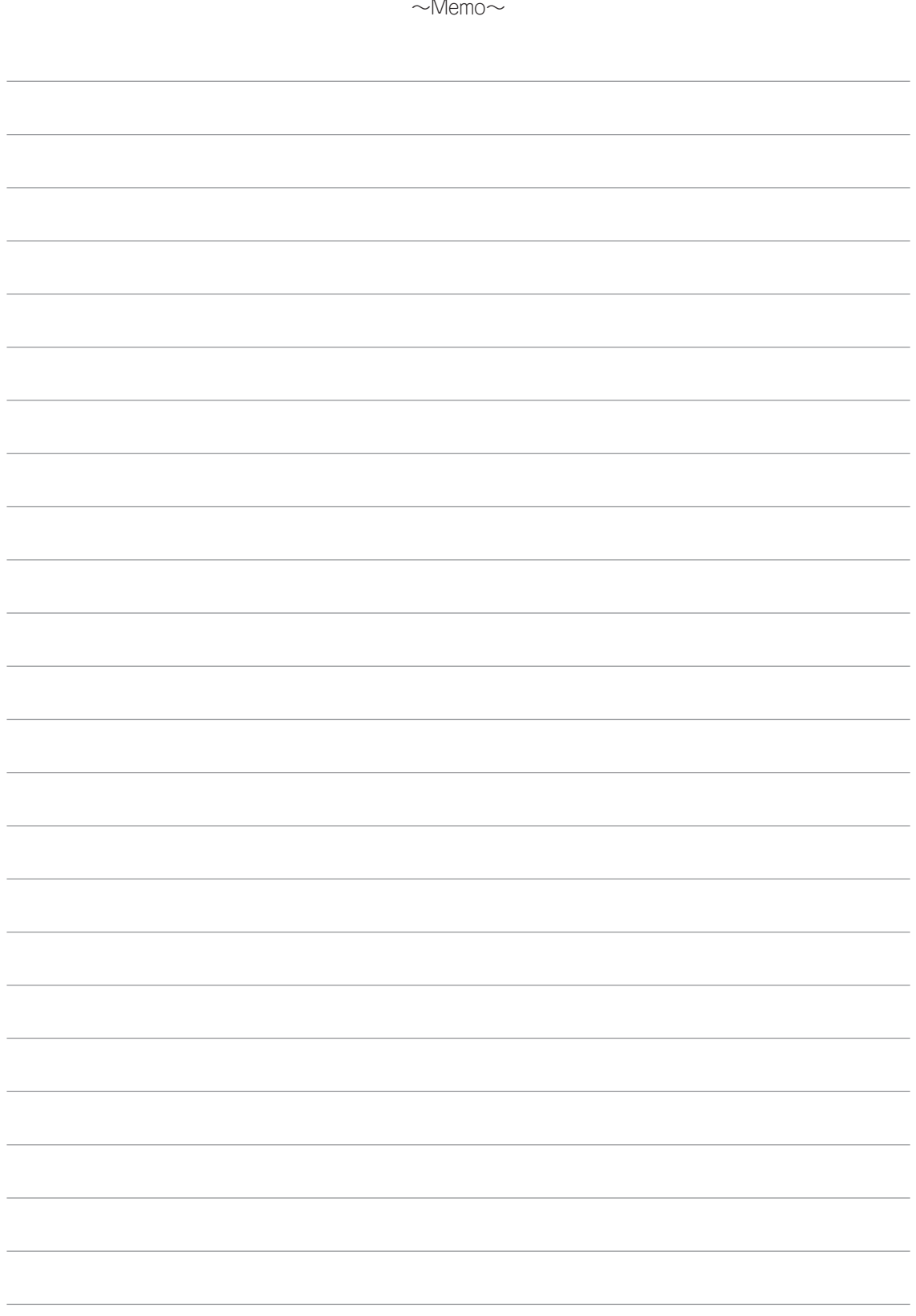